<span id="page-0-1"></span><span id="page-0-0"></span>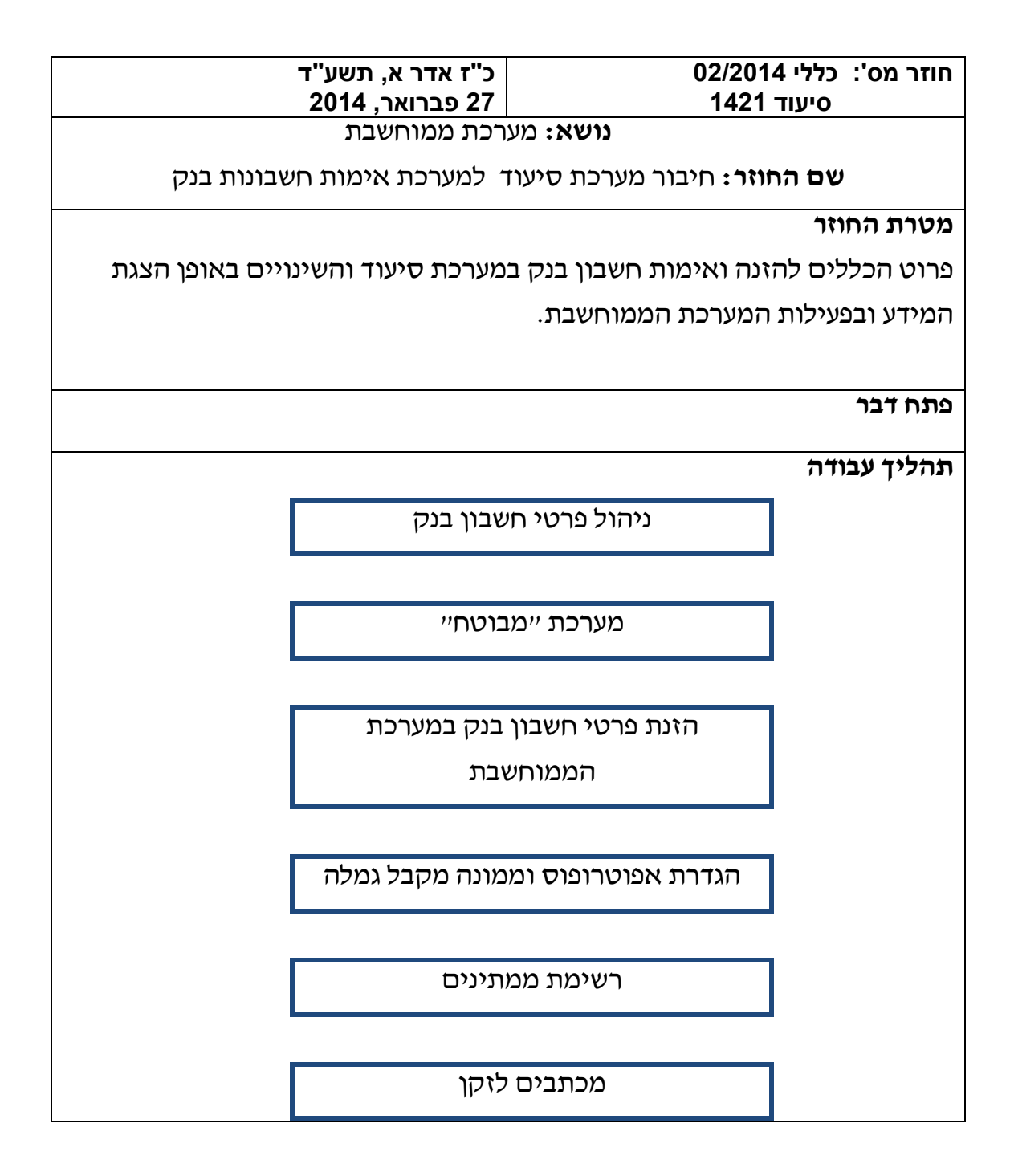

## <span id="page-1-0"></span>**פתח דבר**

- על פי סעיף 303 (א) לחוק, גמלאות שמשלם המוסד אינן ניתנות להעברה. לפיכך, במקרים בהם מתברר שמספר החשבון שהתובע מסר אינו שלו, או שהוא אינו אחד השותפים בחשבון, אין למוסד סמכות להעביר לחשבון זה את תשלום הגמלה.
	- אימות חשבון בנק הינו תהליך אוט' של אימות פרטי חשבון הבנק שהוזן למערכת מול הבנקים השונים.
	- חשבונות הבנק נמצאים במאגר מרכזי במערכת מבוטח, אשר יוצרת קבצים יומיומיים לבנקים.
	- מאחר והתובע נדרש להצהיר בתביעה שהוא מסכים שהבנק יחזיר למוסד לפי דרישתו סכומים, אם המוסד יפקיד לחשבון תשלום אשר כולו או חלקו שולם בטעות וההצהרה תקפה לאותה תביעה בלבד,

חובה להזין פרטי חשבון בנק בכל תביעה בכסף ובכל עת שיש תשלום הפרשים לזקן.

- .להדגיש כי ברוב המקרים חשבון הבנק של הזקן זהה לזה הקיים בזו"ש וחשבונות אלו כבר אומתו. על כן התהליך לא אמור לעורר קשיים ועיכובים.
	- יצוין שהמקרים במלאי לא יעברו אימות.
	- חוזר זה מפרט ומסביר את תהליך העבודה.

**בתוקף:** מיום .1.3.2014

**[חזרה](#page-0-0)**

לאחר כל הזנה חובה להקליד 12 F – לעדכון הרשומה ו - enter לריענון.

1 F- פותח מצע האפשרויות בכל שדה.

."ר" – רשימת מופעים

"פ" – קבלת פירוט וכן עדכון פרטי רשומה קיימת. "ח" – הזנת פרטים חדשים לרשומה שאינה קיימת.

פקודות אפשריות במסך :114

הממוחשבת

הזנת פרטי חשבון בנק במערכת

)במסך 9 – פרטי זקן, יוצגו מעתה פרטי חשבון בנק של הזקן(.

על ידי 10 F שיוביל למסך "מבוטח", לשם הזנת הפרטים.

הזנת פרטי החשבון תתבצע ממסך 9 – פרטי זקן

מערכת "מבוטח"

פרטי חשבון הבנק של הזקן יוזנו וינוהלו מעתה במערכת "מבוטח".

ניהול פרטי חשבון בנק

הגדרת אפוטרופוס וממונה מקבל גמלה

 במערכת "מבוטח" ינוהל מעתה גם חשבון הבנק של אפוטרופוס/ ממונה מקבל גמלה:

במידה וקיים אפוטרופוס/ ממונה מקבל גמלה, פקיד התביעות יזין את מס' ת.ז והקשר למבוטח דרד מסד 9 – פרטי זקו, F 11 - ייקשר לתובעיי.

בסיום הזנת נתונים אלו – 10 F למסך "מבוטח" להזנת מס' חשבון במערכת "מבוטח".

מסך "קשר לתובע":

<mark>להזנת אפוטרופוס / ממונה מקבל גמלה חדש</mark> יש להזיו את זהות האפוטרופוס/ ממונה מקבל גמלה כולל ספרת ביקורת ואת סוג הקשר, ולהקיש enter .

הפרטים יאושרו בחתימה שנייה ע"י פקיד נוסף, שיאשר ההזנה ע"י 9 F.

<mark>לביטול אפוטרופוס/ ממונה מקבל גמלה</mark> – ניתן למחוק פרטיו ממסך ״קשר לתובע״ ע״י הקלדת 12 F רק אם הוזן באותו היום.

ה<mark>פיכת אפוטרופוס/ ממונה מקבל גמלה ללא פעיל –</mark> F 11 ממסד "קשר לתובע".

<mark>עדכון חשבון בנק לאפוטרופוס/ ממונה מקבל גמלה</mark> במסך ״קשר לתובע״ בסיעוד – יש להתמקד על האפוטרופוס /ממונה מקבל גמלה ולהקיש 10 F . נגיע למסך 114 של "מבוטח" ושם נעדכן את חשבון הבנק בלבד.

לסיים בהקשת 12F לאישור ו –enter לריענון. העדכון יתבצע עם כניסה מחדש למסך 9 – פרטי זקן.

**הערה**: במקרה שלשני זקנים נקבע אותו האפוטרופוס – יש להזין במסך של כל זקן בנפרד את פרטי חשבונו.

בביטול/ סגירת אפוטרופוס יש לעדכן את חשבון הבנק לזקן בהתאם למצב החדש.

אופן בדיקת <mark>קיום</mark> חשבון בנק :

- .1 בזמן אישור גמלה בכסף בהעדר הזנת חשבון בנק תצא הודעת שגיאה לפקיד והגמלה בכסף לא תאושר.
- .2 בזמן אישור הפרשים לזקן בהעדר הזנת חשבון בנק תצא הודעת שגיאה לפקיד וההפרש לא ישולם.

בזמן התשלום לזקן במנת סיעוד- באם החשבון לא מאומת תבוצע עצירת תשלום במסך הקפאה/חידוש תשלום עם קוד סיבה -8אימות בנק . מקרה זה יועבר לרשימת ממתינים לאימות או שגויי אימות לפי סטטוס האימות. בסיום האימות המערכת תשחרר העצירה באופן אוט'.

## **הערות**:

- \* חשבון בנק של קיבוץ מאומת ע"י מערכת "מבוטח" ויוצג :" לא רלוונטי לאימות".
	- \*חשבונות הבנק מנוהלים עפ"י קוד גמלה , כך שיוצגו רק חשבונות הבנק ששייכים לסיעוד.
- \*במידה ולא מתקיים יותר קשר בין הזקן לאפוטרופוס/ ממונה מקבל גמלה , יש לבטל פרטיו כפי שהוסבר, ולהזין לזקן חשבון בנק אחר לשם העברת התשלום.

עד אז תבוצע עצירת תשלום במסך הקפאה/ חידוש תשלום עם קוד סיבה 9 – ופרטיו של הזקן יימצאו ברשימת חשבונות בנק לא תקינים (למרות היותו תקין) עד אשר יוזן חשבון אחר לזקן.

רשימות ממתינים

9 – תפריט כללי לסניף

במסך זה נוספו הרשומות הבאות:

- 15 רשימות לאימות:
- 1 חשבונות בנק לפי סוגי החלטה מידע לפקיד : תקין, לא תקין, ממתין לאימות.
	- 2 חסרי חשבון בנק .

3 חשבונות בנק לא תקינים: מקרים שחזרו כלא מאומתים.

יש לתקן ולהזין 9 F לאימות חוזר.

מקרים שאומתו אך חשבון הבנק הרשום במסך 9 שייך לאפוטרופוס/ ממונה מקבל גמלה וזה בוטל– למקרים אלו נדרש להזין חשבון בנק .

ברשימה זו יהיה 9f לאימות חוזר.

## **הערות כלליות:**

- o במסך הפתיחה של פקידי התביעות תוצג הערה בדבר קיום זקנים ברשימות, עפ"י מיון: ממתין לאימות – למידע בלבד. שגוים, חסרי חשבון בנק, חשבון בנק לא תקינים – נדרשת פעולה של פקיד התביעות.
	- o ניתן למיין את הרשימות לפי תאריך.
	- o הטיפול בזקנים ברשימות אלו הינו בחשיבות גבוהה.
	- o הקשת enter בכל אחת מהרשימות תביא לתפריט זקן.
		- o הרשימות מעודכנות מידי יום.
	- o כאשר מבצעים שינוי חשבון בנק המקרה ימתין לאימות המערכת תיצור הקפאת תשלום במסך 11 כל עוד החשבון לא מאומת. לאחר אימות החשבון– המנה תוציא המקרה מהרשימה ותסמן ביטול ההקפאה באופן אוט' גם במסך .11

## מכתבים לזקן

מערכת מבוטח תפיק מכתב לתובע במקרים בהם חשבון הבנק לא אומת. כעבור שבועיים במידה ולא חל שינוי, יופק מכתב נוסף. לצפייה במכתב – מסך 3 , 11 F גמלאות )אינטגרציה( "הודעת ח $\mathsf{I} = \mathsf{I}$  : פ – פתיחה מסך "הודעות למבוטח". במהלך תקופה זו על פקיד התביעות ליצור קשר עם הזקן. בחלוף חודש מועבר להמשך טיפול פקיד תביעות.

[חתימה](#page-1-0)

ארנה זמיר

מנהלת אגף סיעוד

רשימת תפוצה

נמענים לביצוע: פקידי תביעות סיעוד העתק לידיעה: גב' אילנה שרייבמן – סמנכ"ל גמלאות, המוסד לביטוח לאומי מנהלי סניפים מנהלי תחום גמלאות מנהלי סניפי משנה פקידי תביעות סיעוד מרכזי דלפק קדמי מנהלי מרכז מידע טלפוני גב' רבקה רוזנברג-בושם – מנהלת תחום סיעוד

[חזרה](#page-0-1)